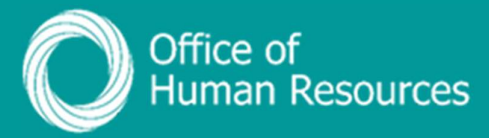

## PiP For My Team Override a Sickness Absence Working Pattern

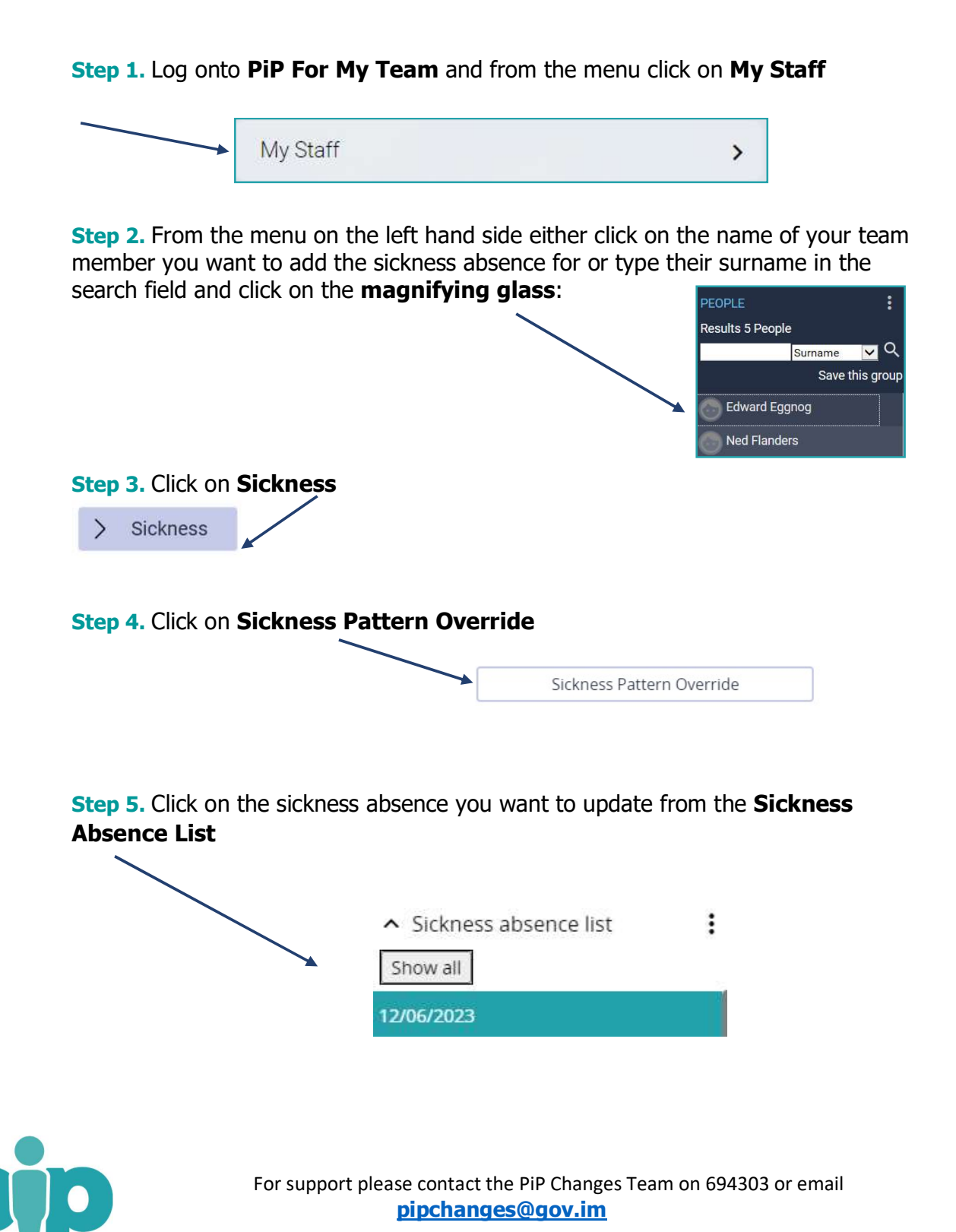

Step 6. On the day you wish to amend the pattern for, click in the day and add the hours and minutes absent for the day, if different from the working pattern saved on the team member's record. Then click Save.

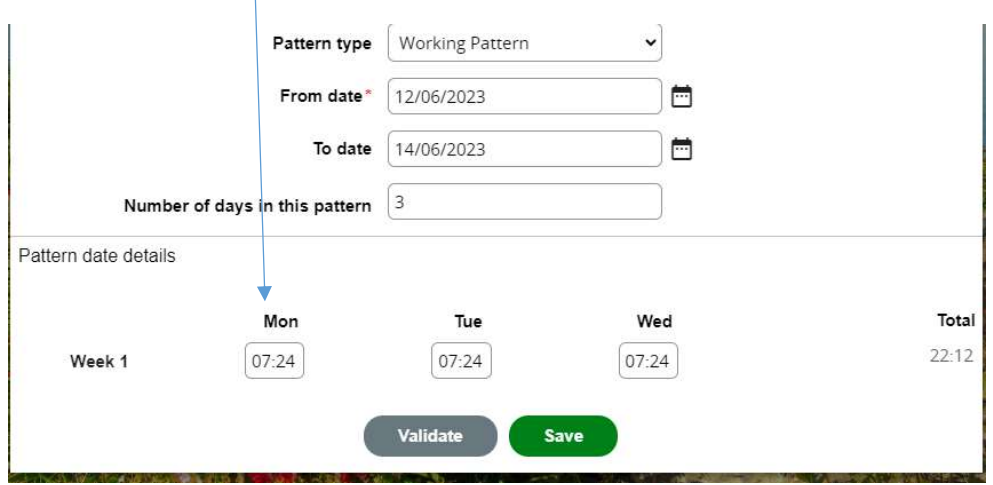

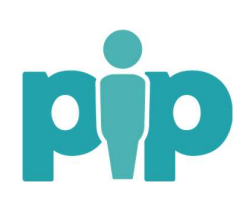